This project will familiarize you with MS PowerPoint or Prezi in order that you may present to me the work you have created in DM9 over the course of the term.

You will also be learning a variety of new skills in order to create a visually cohesive and engaging presentation.

**For PowerPoint:** To begin, please watch this video to set up your workspace and how to incorporate the first two requirements.

You must include the following in your presentation:

1. A title page that includes your name (at least) and what the PowerPoint is about.

2. A slide with one of your images set as the "background" and another photo imported that will sit on top of it. You will also learn how to use the "arrange" function.

3. You must include your stop motion video in your movie, and make sure that it plays!

4. A slide that contains a hyperlink to a website Click here to watch a video explaining how to create hyperlinks and embed .mov files.

5. Your final slide should include your favourite thing about the class, and one area where you would improve the class.

In all, you must have at least 6 slides. You will be handing in a folder with your name on it that contains your PowerPoint presentation saved as a .ppt (File-> Save As -> PowerPoint 97-2004 Presentation), and your stop motion video.

**For Prezi**: Please use the following tutorial created by Max Korkh in 2013. (Thanks Max!) You are expected to include the same content as in the PowerPoint. To view the tutorial, log into DropBox,

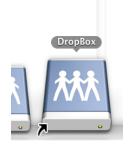

Then search for the "DM9" folder for the "Tutorials Folder" and select "Max's Prezi". See below for what to select.

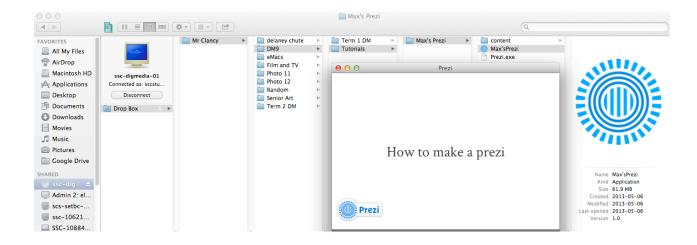

If you are submitting a Prezi you will be handing your Prezi folder containing 3 items (as above.)